## **Cours 8: Donner de la rétroaction à un auteur fictif sur** *Google Documents*

## **Stratégie travaillée**

G. Je révise et améliore un article d'information en donnant des commentaires.

*G.1. Je m'assure que mon article d'information est divisé en paragraphes et contient des moyens graphiques intéressants (titre, sous-titre, intertitres et images).*

## **Préparation du matériel**

### **Pour l'enseignante**

- Tutoriel « [Se familiariser avec](https://youtu.be/COW_7XP1fJ4) *Google Documents* » et tutoriel « Utiliser *Mote* [pour donner](https://youtu.be/LAduGrNiEjQ)  [des commentaires audio](https://youtu.be/LAduGrNiEjQ) »
- Copie du document « [Donner des commentaires](https://docs.google.com/document/d/17Slg8Cvc0433uMB_vGbJ3A4EeMaHlRAyWTZITBTeT6s/edit) » disponible sur *Google Documents* (pour faire la copie, voir *tutoriel : [Copier un fichier avec Google Document](https://youtu.be/klNTl3AOTXM)*s
- Tableaux d'ancrage pour réviser et améliorer un article d'information (en particulier celui sur la structure et les moyens graphiques)

### **Pour les élèves**

- Tutoriel « [Se familiariser avec](https://youtu.be/COW_7XP1fJ4) *Google Documents* » et tutoriel « Utiliser *Mote* [pour donner](https://youtu.be/LAduGrNiEjQ)  [des commentaires audio](https://youtu.be/LAduGrNiEjQ) »
- Copie de l'[activité sur le texte](https://docs.google.com/document/d/1MeKoIymHWeIBR9vpOAyFywxsTlsgo_05JiQhoPIca3o/edit?usp=sharing) *Les renards* sur *Google Documents* (Si elle travaille avec *Google Classroom*, l'enseignante peut partager le document aux élèves avant le cours pour avoir accès facilement à leur document.)
- Tableaux d'ancrage pour réviser et améliorer un article d'information

## **1. Amorce**

L'enseignante pose aux élèves la question suivante :

Quelles sont les étapes pour écrire un bon article d'information?

Les élèves pourront rappeler l'importance de faire une bonne recherche et de planifier l'écriture. Si les élèves n'évoquent pas la rédaction et la révision, l'enseignante leur demande :

Que doit-on faire après avoir planifié l'écriture? Et qu'est-ce qu'on fait après avoir écrit notre article d'information?

Les élèves nommeront fort probablement la révision-correction. Il est possible qu'ils omettent la révision-amélioration qui est peu enseignée de manière générale.

L'enseignante annonce aux élèves qu'une stratégie très importante pour écrire de bons articles d'information, c'est de faire une révision et apporter des améliorations au texte. Elle introduit ainsi la présentation de la stratégie aux élèves.

Séquence d'enseignement sur l'article d'information, 3<sup>e</sup> cycle primaire

## **2. Présentation de la stratégie**

À l'aide du tableau suivant, l'enseignante présente la stratégie aux élèves. Il est à noter que le cours ne portera que sur les moyens graphiques.

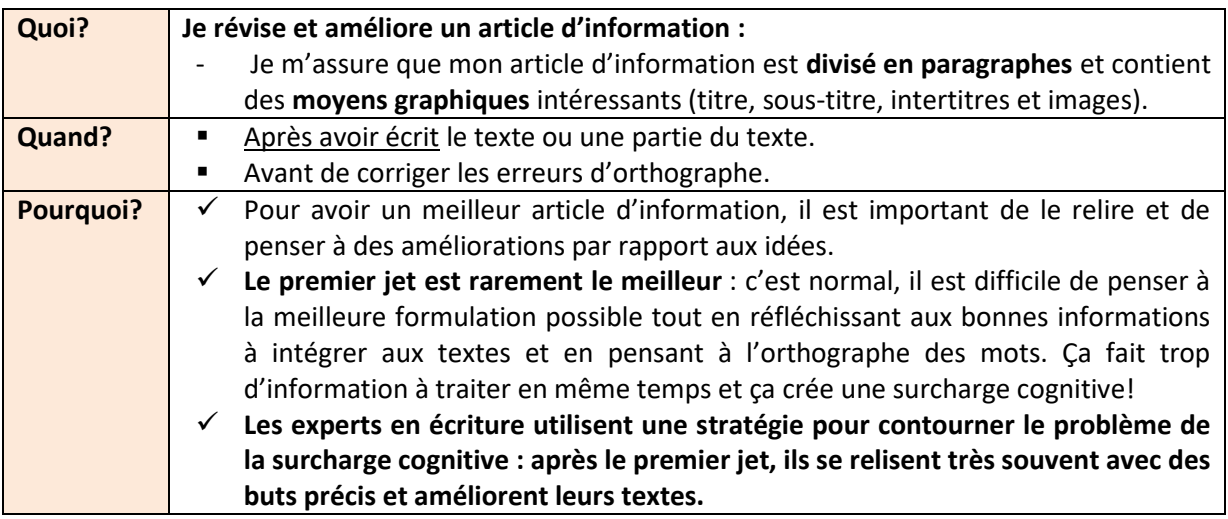

Pour illustrer comment mettre en œuvre la stratégie, l'enseignante présente les premiers tableaux d'ancrage de révision et d'amélioration de l'article d'information aux élèves.

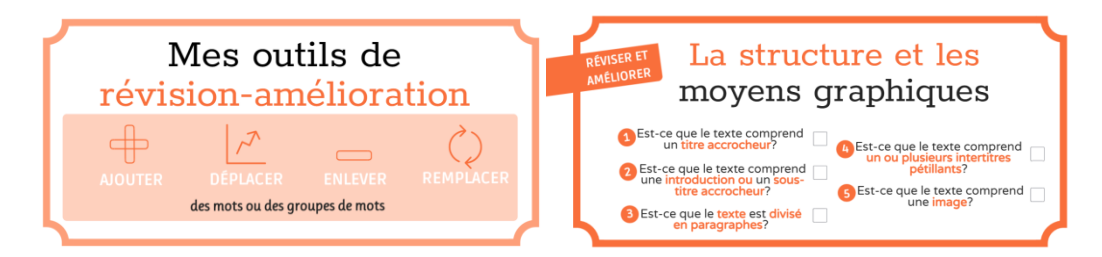

Ces tableaux servent d'aide-mémoire pour vérifier si les éléments ont bien été pris en compte lors de la rédaction de l'article d'information. Le premier tableau présente des outils de révision et d'amélioration : pour réviser et améliorer un texte, il est possible d'ajouter des mots ou des groupes de mots, d'en déplacer, d'en enlever ou d'en remplacer. Les cases blanches dans le tableau « La structure et les moyens graphiques » peuvent être cochées pour indiquer que chaque élément a bien été considéré. L'enseignante présente aussi la première partie du tableau « donner des commentaires » qui lui servira lors de son modelage.

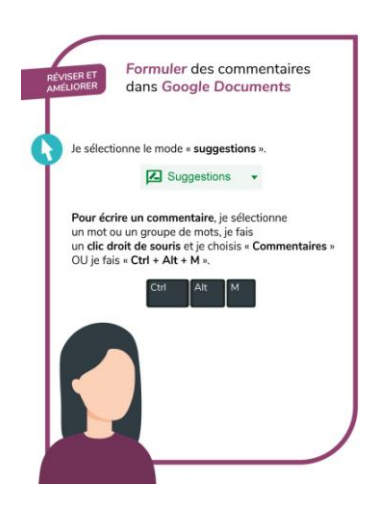

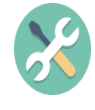

1

## **Commentaires vocaux**

Il est possible de proposer à certains élèves de faire des commentaires vocaux plutôt que des commentaires écrits. Pour ce faire, plusieurs extensions *Chrome* sont disponibles et peuvent être utilisées dans *Google Documents,* dont *Mote*. Il est nécessaire de télécharger cette extension pour faire des commentaires vocaux. Il faudra également prévoir des écouteurs qui comportent un micro.

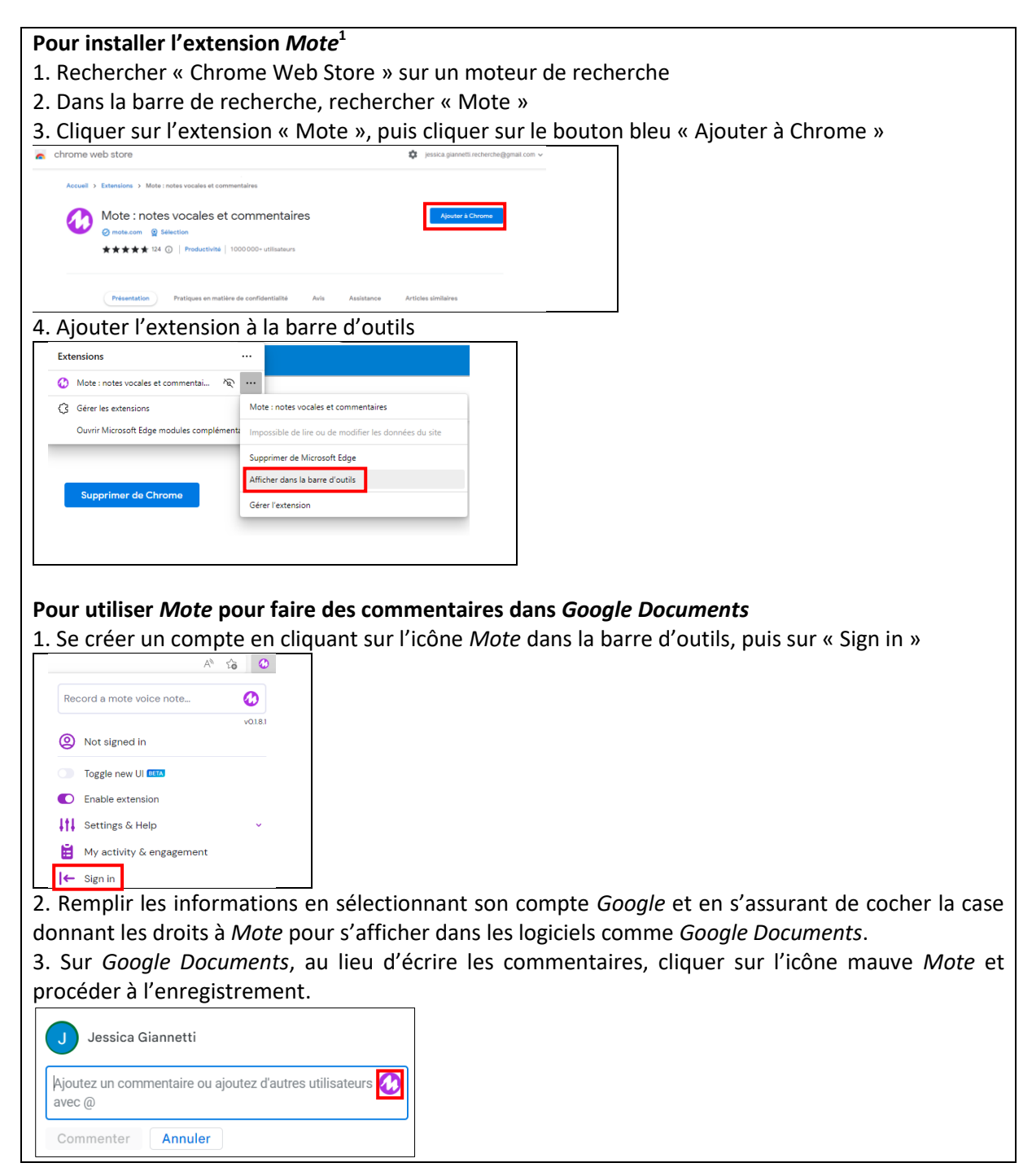

<sup>&</sup>lt;sup>1</sup> Le tutoriel « Utiliser *Mote* [pour donner des commentaires audio](https://youtu.be/LAduGrNiEjQ) » montre comment procéder pour l'installation et comment utiliser *Mote* dans *Google Documents*.

## **3. Modelage (la structure et les moyens graphiques)**

L'enseignante projette devant la classe **une copie** du document « [Donner des commentaires à un](https://docs.google.com/document/d/17Slg8Cvc0433uMB_vGbJ3A4EeMaHlRAyWTZITBTeT6s/edit)  [auteur d'article d'information](https://docs.google.com/document/d/17Slg8Cvc0433uMB_vGbJ3A4EeMaHlRAyWTZITBTeT6s/edit) » sur *Google Documents* et fait le modelage à partir de ce dernier et de la grille de vérification.

#### **L'hippocampe**

*L'hippocampe, aussi appelé cheval de mer, est un animal fascinant! Il détient plusieurs caractéristiques surprenantes.*

Les hippocampes mesurent de 7 à 15 cm et vivent de 2 à 4 ans. Ils se camouflent en changeant de couleur comme moyen de défense.

Les hippocampes chassent pour trouver leur nourriture. Ils mangent des petits crustacés comme du krill. Ils mangent leur proie entière, car ils n'ont presque pas d'estomac et ont du mal à digérer.

Ce sont les papas qui s'occupent des bébés hippocampes. Ils portent les œufs dans leur poche jusqu'à l'éclosion. Les bébés restent avec leur père pendant 2 mois.

Je veux donner des commentaires concernant l'article d'information suivant en utilisant les tableaux d'ancrage de révision. Étant donné que je ne suis pas l'auteure du texte, je vais m'assurer d'être en mode « suggestions ». Je vais donc cliquer sur le bouton « modification » qui se trouve en haut à droite et je vais sélectionner « suggestions ».

[L'enseignante lit une première fois le texte au complet.]

Je vais vérifier s'il y a des moyens graphiques qui aident à structurer l'article d'information et je vais faire des commentaires uniquement là-dessus. [L'enseignante se réfère aux tableaux d'ancrage de révision et d'amélioration « La structure et les moyens graphiques ».]

Je regarde mon tableau d'ancrage. Y a-t-il un **titre accrocheur**? Je remarque qu'il y a un titre, mais je pense qu'il pourrait être plus accrocheur. Je vais le sélectionner, faire un clic droit de souris et cliquer sur « commentaires ». Dans la boite de commentaire, je vais écrire : « J'ajouterais quelque chose à ton titre pour le rendre plus accrocheur ».

J'essaye toujours de formuler mes commentaires pour qu'ils soient le plus clairs et le plus précis possible. Si j'avais écrit : « change ton titre », l'auteur ne comprendrait peut-être pas pourquoi je lui fais ce commentaire.

Le deuxième élément à vérifier, c'est l'**introduction**. [L'enseignante relit les deux phrases en guise d'introduction.] Je trouve que c'est déjà bon, alors je vais faire un commentaire positif : « J'aime ton introduction! Ça me donne envie d'en savoir plus sur l'hippocampe! »

Je regarde le troisième élément du tableau d'ancrage : la **division en paragraphes**. Je me rends compte que le texte est bien divisé en paragraphes. Cette fois-ci, je décide de ne pas faire de commentaires, car je viens tout juste de faire un commentaire positif et je ne veux pas inonder le texte avec trop d'information pour l'auteur.

Je vérifie maintenant s'il y a des **intertitres**, c'est le quatrième élément à vérifier. Je me rends compte que non. Je vais faire une suggestion directement dans le texte pour le paragraphe dans lequel on parle de la nourriture. On pourrait écrire comme intertitre : « Qu'est-ce qu'ils mangent ? »

Je pense qu'on pourrait aussi ajouter un intertitre au-dessus du paragraphe suivant, mais je n'ai pas d'idées précises de ce que ça pourrait être. Je vais faire le commentaire suivant à l'auteur : « Ajoute un intertitre par rapport aux bébés hippocampes ».

Je vérifie le dernier élément de la grille de vérification : est-ce qu'il y a une ou plusieurs **images**? Je n'en vois pas, alors je vais proposer à l'auteur d'en ajouter une avec le commentaire suivant : « Ajoute une image d'hippocampe ».

Voici ce à quoi peut ressembler le document après le premier modelage (les moyens graphiques).

![](_page_4_Picture_5.jpeg)

## **4. Pratique guidée (la structure et les moyens graphiques)**

L'enseignante invite les élèves en équipe de trois à ouvrir *Google Documents*. Ils travailleront sur une copie du fichier « [Activité sur le texte](https://docs.google.com/document/d/1MeKoIymHWeIBR9vpOAyFywxsTlsgo_05JiQhoPIca3o/edit?usp=sharing) *Les renards* ».

L'enseignante mentionne aux élèves avant le début de l'activité qu'il est normal qu'ils trouvent difficile de formuler de bons commentaires et de proposer des suggestions à un auteur. Plus ils s'exerceront à le faire, plus ils deviendront compétents!

### **Consignes :**

- Les élèves devront faire au moins une suggestion dans le texte et au moins un commentaire (qui apparait à droite du texte);
- ils devront aussi proposer au moins un commentaire positif en soulignant un élément bien réussi et au moins un commentaire constructif qui permettra à l'auteur d'améliorer son article d'information en se référant à la première partie de la grille de vérification (structure et moyens graphiques).

Au besoin, les élèves peuvent écouter le tutoriel « Se familiariser avec *Google Documents* » (voir présentation du matériel) pour s'approprier les fonctions qu'ils devront utiliser pour donner des commentaires et faire des suggestions.

Pendant la pratique guidée, l'enseignante peut aider les élèves en les questionnant sur leur choix ou en leur offrant des pistes. Par exemple :

- Avez-vous repéré des intertitres? Comment les trouvez-vous? Avez-vous d'autres idées d'intertitres?
- Est-ce que certaines idées pourraient être regroupées? Quel intertitre pourrait-on donner à ce nouveau regroupement d'idées?
- Est-ce que votre commentaire est assez précis? Qu'est-ce qu'on pourrait ajouter pour aider l'auteur à bien comprendre ce que vous voulez dire?

## **5. Retour en groupe sur l'activité**

Pour présenter le corrigé, l'enseignante peut reprendre le fichier « Donner des commentaires à un auteur d'article d'information » utilisé lors du modelage et le projeter à l'avant de la classe. Une copie du texte sur les renards est disponible à la suite de celui sur l'hippocampe. Elle pourra ajouter les commentaires et les suggestions proposés par les élèves en sélectionnant le mode « suggestion ».

#### **Pistes de correction**

**Activité sur le texte** *Les renards* **- Donner des commentaires à un auteur d'article d'information concernant la structure et les moyens graphiques**

#### **Les renards**

Suggestion d'un titre accrocheur ou commentaire constructif de trouver un titre plus accrocheur Commentaire constructif d'ajouter une introduction ou un sous-titre accrocheur

Alimentation du renard

Le renard mange de la viande, des petits fruits, des petits mammifères et des oiseaux. Son alimentation dépend aussi de la région et l'espèce et bien sur de possibilités en conséquence des saisons. Commentaire positif : Il y a plusieurs intertitres intéressants, dont un sous forme de question.

À quelle famille appartient le renard? Le renard appartient à la famille des canidés tout comme les chiens et plein d'autres animaux.

La taille du renard

Le renard peut mesurer un mètre à partir de son museau jusqu'à son derrière.

Commentaire constructif : Puisqu'il y a seulement une phrase sous les intertitres « *À quelle famille appartient le renard?* et *La taille du renard*, regrouper les deux informations et mettre un intertitre par rapport à la description des renards.

#### La reproduction chez les renards

Les renards naissent les yeux fermés. Les petits renardeaux sont complètement recouverts de poils après 54 jours, mais leurs yeux sont toujours fermés. Le renard s'accouple l'hiver et pour s'accoupler, il fait un terrier avec plusieurs tunnels.

#### L'espérance de vie des renards

Le renard à l'état sauvage peut vivre de 2 à 3 ans. La cause fréquente de la mort des renards est la maladie. Le renard roux constitue le premier vecteur de la rage et il est aussi le vecteur de plein d'autres maladies. Le renard est aussi porteur de puces.

Commentaire constructif : Certains pourraient souligner que les deux dernières phrases sont moins liées à l'espérance de vie des renards. Commentaire constructif : Ajouter une image de renard

![](_page_6_Picture_2.jpeg)

Si certains élèves ont besoin de s'exercer davantage, ils peuvent faire une activité complémentaire en suivant les mêmes consignes avec le texte sur les baleines qui suit celui sur les renards dans *Google Documents* (voir préparation du matériel).

**Le texte sur les baleines – Donner des commentaires à un auteur fictif d'article d'information**

#### **Les baleines**

Commentaire constructif : Tu pourrais ajouter quelque chose à ton titre pour le rendre plus accrocheur

#### **La chasse**

Les baleines ont une technique de pêche en groupe. Elles chassent en groupe parce qu'il y a des bancs de poissons et elles sautent en même temps sur les poissons.

#### **Description du mammifère le plus grand au monde**

La baleine bleue est la plus grande du monde. La longueur de ce spécimen marin est de 25 mètres, c'est la taille maximale de l'adulte.

#### **Son poids**

La baleine bleue peut atteindre 100 000 kg quand elle est adulte. Commentaire constructif : Tu pourrais regrouper les informations sur le poids avec la description.

#### **L'alimentation**

Grâce à leurs fanons, elles peuvent filtrer leur nourriture.

#### **L'alimentation de presque toutes les baleines**

Elles mangent des crevettes, plancton, krill, sardines. Elles peuvent avaler 90 tonnes d'eau et de nourriture. Commentaire constructif : Tu pourrais regrouper les intertitres qui parlent de nourriture pour faire un seul paragraphe.

#### **Respiration**

Elle est capable de rester sous l'eau pendant 50 minutes et l'homme, lui, peut atteindre un maximum de 10 minutes. La baleine a des poumons et elle n'est donc pas capable de rester sous l'eau pour respirer. Commentaire constructif : Tu pourrais retravailler les intertitres pour les rendre plus accrocheurs Commentaire constructif : Tu pourrais ajouter une image de baleine à ton article d'information. Commentaire positif : Tu as mis beaucoup d'intertitres dans ton texte. L'information est bien organisée !

### **6. Synthèse de la stratégie**

Voici quelques pistes de discussion avec les élèves pour conclure le cours :

- Il est difficile de faire de bons commentaires au début : plus on se pratique, plus on devient compétent pour faire de bonnes suggestions!
- Il faut formuler des commentaires clairs et précis pour que l'auteur comprenne bien ce que nous proposons pour améliorer l'article d'information.
- Quand on fait des commentaires à des auteurs, sans s'en rendre compte, on s'améliore nous aussi et on devient meilleur pour écrire et réviser nos propres articles d'information.
- Quand on prend le temps de relire un article d'information et qu'on l'améliore, on a un bien meilleur texte que si on ne prend pas le temps de le faire.

![](_page_7_Figure_1.jpeg)

## **RÉVISER ET** AMÉLIORER

# **Formuler** des commentaires

## **Attitudes**

Je suis respectueux dans mes commentaires : je suis là pour aider l'auteur, pas pour le juger.

- « Je te propose l'idée suivante : ... »
- « Je pense que ton titre pourrait être plus accrocheur. »

Je fais des commentaires honnêtes à l'auteur : si je pense qu'il y a des améliorations possibles, je le signale de manière bienveillante.

## **Commentaires positifs**

Je souligne ce que j'ai aimé avec précision en justifiant les raisons : « J'aime l'intertitre, je le trouve original. »

- · Tu as bien réussi...
- Bravo pour...

## **Commentaires constructifs**

Je propose une des manipulations suivantes concernant un mot ou un groupe de mots :

- Ajouter • Enlever
- Déplacer • Remplacer

Je formule des conseils clairs, précis, compréhensibles et des pistes de solution.

- Ajoute un adjectif dans ton titre pour le rendre plus accrocheur
- · Tu pourrais peut-être...

![](_page_9_Figure_1.jpeg)

Tableaux d'ancrage de la séquence d'enseignement sur l'article d'information, 3<sup>e</sup> cycle primaire

![](_page_10_Picture_1.jpeg)

![](_page_10_Picture_2.jpeg)

⊱⊱

- - -- - - - - - - - - - - - - - - - - - - - - - - - - - - - - - - - - - - - - - - - - - - - - - - - - - - - - - - - - - - - - - - - - - - -